# B460 M4 Blade-Server wird nach Austausch der Hauptplatine nicht erkannt Ī

## Inhalt

**Einführung Voraussetzungen** Anforderungen Verwendete Komponenten **Hintergrund Erkennungsprobleme** Erkennung fehlschlägt bei 3 % - Firmware-Abweichung Lösung Erkennung fehlschlägt bei 5 % - Board-Controller-Firmware-Diskrepanz Lösung Erkennungsfehler bei 7 % - CPU-Abweichung Lösung

## **Einführung**

In diesem Dokument werden zwei mögliche Discovery-Fehler beschrieben, die auftreten können, wenn eine B460 M4-Hauptplatine ausgetauscht und die entsprechenden Lösungen ersetzt werden.

## **Voraussetzungen**

## **Anforderungen**

In diesem Dokument werden Kenntnisse von UCS B460 M4 und UCS Manager (UCSM) vorausgesetzt.

## **Verwendete Komponenten**

- B460 M4 Blade-Server
- UCS Manager
- Firmware 2.2(3b)

## **Hintergrund**

Der B460 M4 Server besteht aus zwei skalierbaren M4 Blade-Modulen (B260 M4) und einem Skalierbarkeits-Connector, der die beiden Blade-Module miteinander verbindet und deren Funktion als einzelner Server ermöglicht. Das Blade-Modul unten ist der "Master" und das Blade-Modul oben der "Slave".

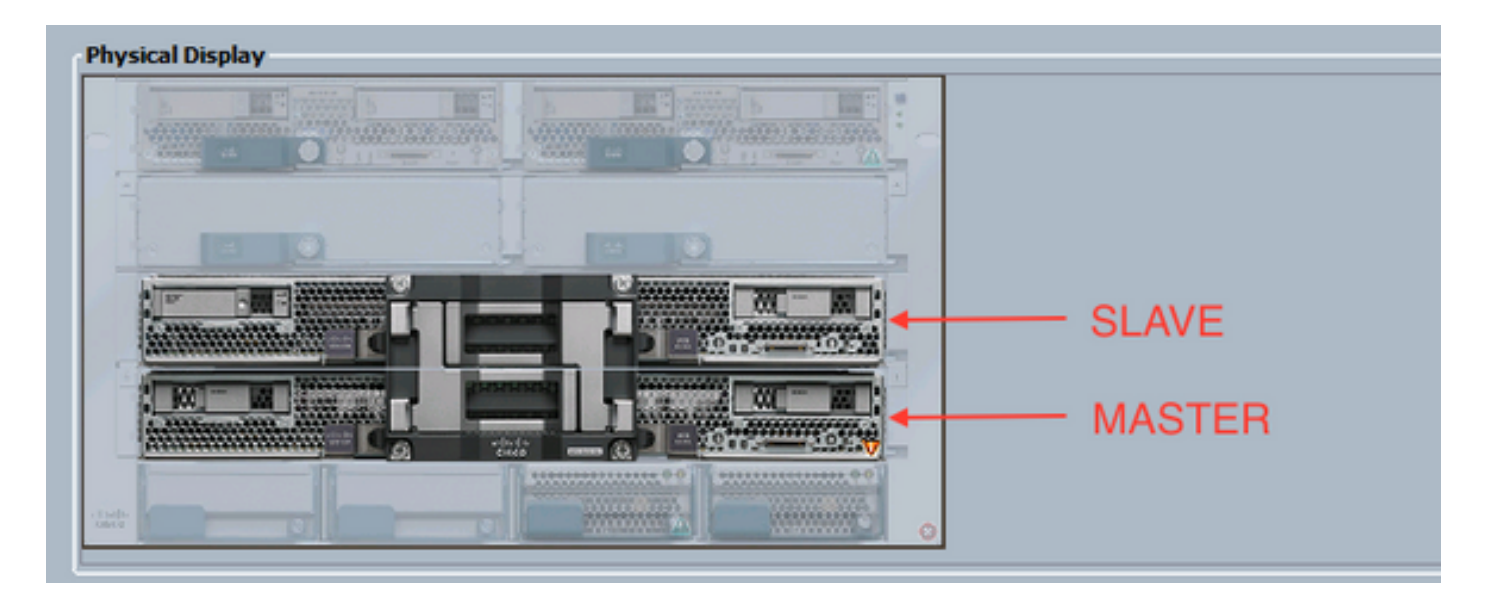

## **Erkennungsprobleme**

## **Erkennung fehlschlägt bei 3 % - Firmware-Abweichung**

In diesem Fehlerszenario schlägt die Erkennung bei einer **Nichtübereinstimmung** der **CIMC**-**Firmware-Version** des *Remote Invocation Description* (*Beschreibung des* **Remote-**Aufrufs) um 3 % fehl**. Aktivieren Sie dieselbe Firmware-Version auf beiden CIMC**, wie in der folgenden Abbildung gezeigt. Dies kann dadurch entstehen, dass das Ersatzmotherboard oder das -Blade-Modul eine andere Firmware als der bereits vorhandene B460 M4-Server hat.

Hinweis: Das nachfolgende Beispiel zeigt eine Abweichung in der CIMC-Firmware, aber der gleiche Prozess gilt für nicht übereinstimmende CIMC-, BIOS- und Board-Controller-Firmware.

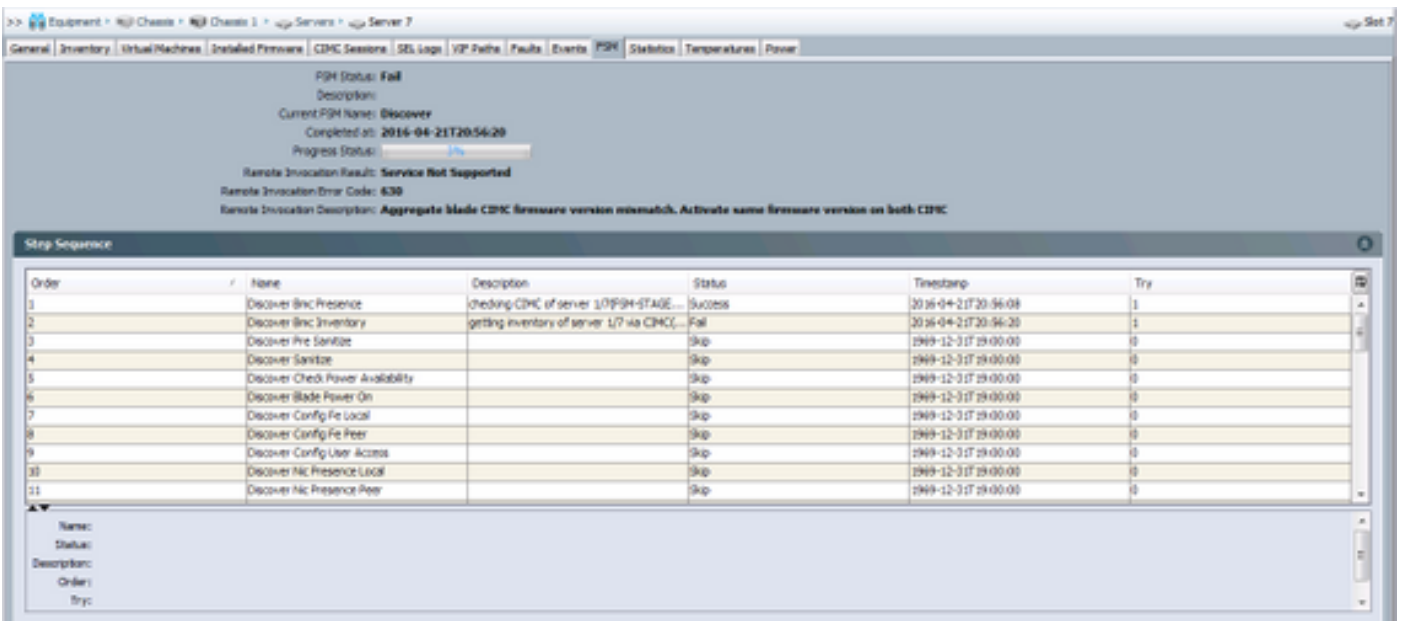

Der *Gesamtstatus* lautet **Discovery Failed (Erkennung fehlgeschlagen)** (siehe Abbildung unten).

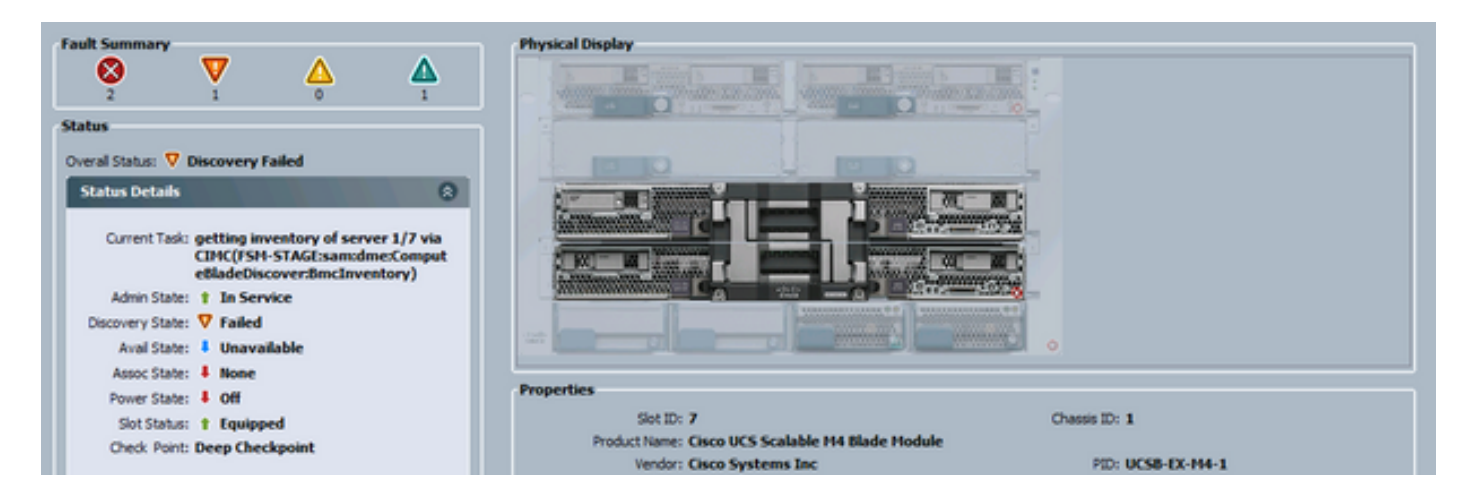

Die nicht übereinstimmende Firmware kann wie unten gezeigt über die Befehlszeile (CLI) überprüft werden. In der unten stehenden Ausgabe ist der erste CIMC der Master und der zweite der Slave.

UCS-A# show system firmware expand detail

```
 Server 7:
     CIMC:
         Running-Vers: 2.2(3b)
         Package-Vers:
         Update-Status: Ready
         Activate-Status:
         Startup-Vers:
         Backup-Vers: 2.2(3a)
         Bootloader-Vers: 2.2(3b).33
     CIMC:
         Running-Vers: 2.2(3a)
         Package-Vers:
         Update-Status: Ready
         Activate-Status:
         Startup-Vers:
         Backup-Vers: 2.2(3b)
         Bootloader-Vers: 2.2(3a).33
     CIMC:
         Running-Vers: 2.2(3b)
         Package-Vers: 2.2(3b)B
         Update-Status: Ready
         Activate-Status: Ready
         Startup-Vers: 2.2(3b)
         Backup-Vers: 2.2(3b)
         Bootloader-Vers: 2.2(3b).33
```
#### **Lösung**

Führen Sie die folgenden Schritte aus, um eine Wiederherstellung durchzuführen.

1) Navigieren Sie zu **Equipment** > **Chassis** > **Chassis #** > **Servers** > **Server # > Installed Firmware tab.**

2) Klicken Sie mit der rechten Maustaste auf die zu aktualisierende Komponente (z. B. BIOS, CIMC-Controller) und wählen Sie **Firmware aktualisieren aus**. In diesem Beispiel wird der CIMC Controller auf 2.2(3b) aktualisiert.

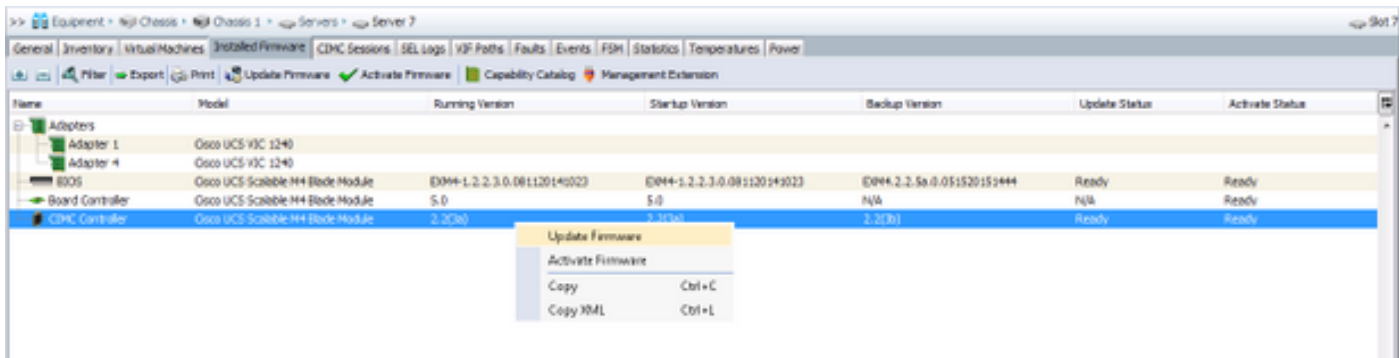

3) Wählen Sie die richtige Firmware aus, aktivieren Sie das Kontrollkästchen **Force (Kraft**), und klicken Sie auf **Apply**.

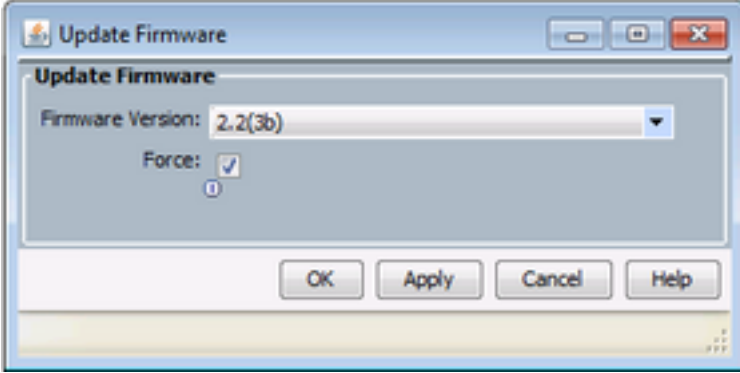

Tipp: Wenn nicht klar ist, welche Version aus dem Dropdown-Menü ausgewählt werden muss, kann der Serveradministrator zu Equipment > Firmware Management > Packages navigieren, ucs-k9-paket-b-series.VERSION.B.bin erweitern und nach "ucs-EXM4" suchen. Es gibt drei Komponenten: BIOS (BIOS), brdprog (Board Controller) und cimc (CIMC Controller).

Tipp: Da die Firmware des Motherboard-Controllers nicht herabgestuft werden kann, kann der Netzwerkadministrator ein Paket der Blade-Serie herunterladen, das die erforderliche Firmware der Motherboard-Controller-Version enthält, wenn das Ersatzmotherboard mit einer Firmware-Version des Motherboard-Controllers ausgestattet ist, die in keinem der Blade-Serien-Pakete in der Domäne vorhanden ist. Um zu überprüfen, welches Blade-Series-Paket die benötigte Firmware enthält, lesen Sie bitte den Inhalt des Release-Pakets für Cisco UCS Manager.

4) Überwachen Sie die Registerkarte **Installed Firmware (Installierte Firmware)** und warten Sie, bis die Spalten **Update Status** und **Activate Status (Aktivierungsstatus)** in **Ready (Bereit)** geändert **werden** und die **Spalte Backup-Version die richtige Firmware enthält.**

Tipp: Der Serveradministrator kann den Aktualisierungsstatus von Equipment > Chassis > Chassis # > Servers > Server # > Inventory tab > CIMC tab > Update Status überwachen.

5) Klicken Sie mit der rechten Maustaste auf dieselbe Komponente und wählen Sie **Firmware aktivieren aus**. Wählen Sie erneut die richtige Firmware aus, aktivieren Sie das Kontrollkästchen **Force (Kraft**), und klicken Sie auf **Apply (Übernehmen)**.

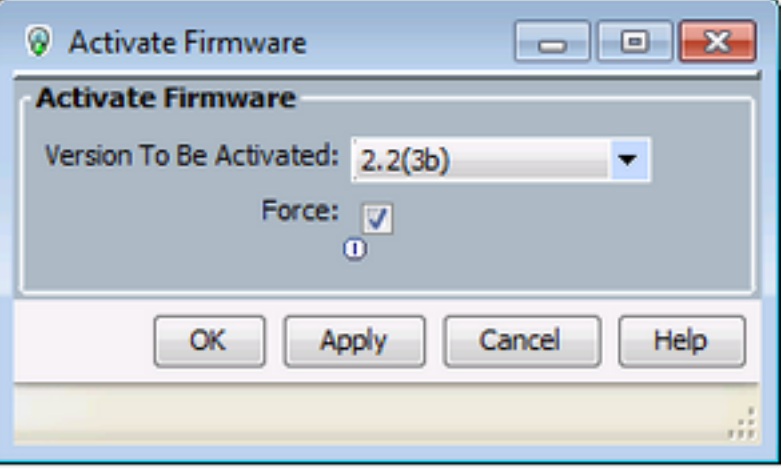

6) Die Spalte *Aktivierungsstatus* auf der Registerkarte **Installierte Firmware** ändert den Status und kehrt schließlich zur *Bereit zurück*.

7) Der *Gesamtstatus* auf der Registerkarte "**Allgemein"** ändert sich beim Neustart des Servers zu *Unzugänglich*. Anschließend sollte sie in *Discovery* (*Erkennung)* geändert und den Discovery-Prozess durchlaufen.

#### **Erkennung fehlschlägt bei 5 % - Board-Controller-Firmware-Diskrepanz**

Hinweis: In diesem Fehlerszenario schlägt die Erkennung mit der Remote Invocation Description (Beschreibung des Remote-Aufrufs) bei 5 % fehl. Die Firmware-Version des Blade-Board-Controllers stimmt nicht überein. Aktivieren Sie dieselbe Firmware-Version auf beiden Motherboard-Controllern, wie in der Abbildung unten gezeigt. Dies kann dadurch entstehen, dass das Ersatzmotherboard oder das -Blade-Modul eine andere Firmware als der bereits vorhandene B460 M4-Server hat.

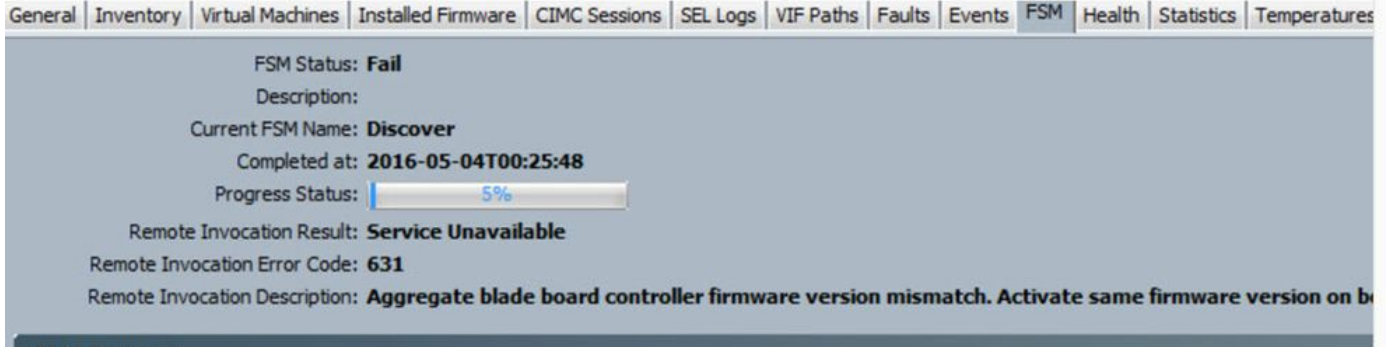

Die nicht übereinstimmende Firmware kann wie unten gezeigt über die Befehlszeile (CLI) überprüft werden. In der unten stehenden Ausgabe ist der erste Board Controller der Master und der zweite der Slave.

```
srini-2gfi-96-b-A /chassis/server # show firmware board controller detail
Server 2/7:
    Board Controller:
        Running-Vers: 2.0 <<<<
        Package-Vers: 2.2(7.156)B
        Activate-Status: Ready
     Board Controller: ( Master)
        Running-Vers: 2.0 <<<<
        Package-Vers:
        Activate-Status:
     Board Controller: ( Slave)
        Running-Vers: 1.0 <<<<
         Package-Vers:
         Activate-Status:
```
#### **Lösung**

Führen Sie zur Wiederherstellung die folgenden Schritte aus

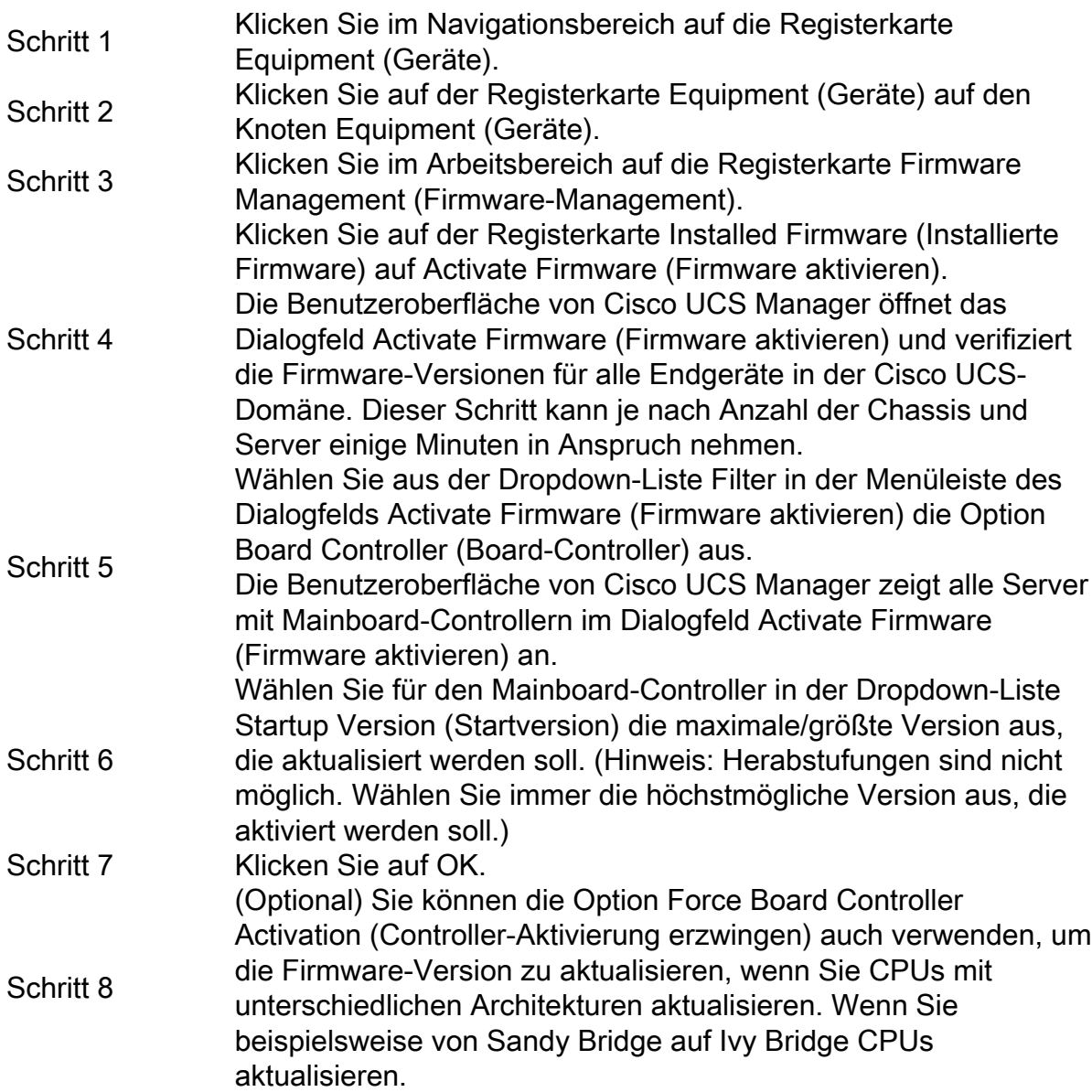

#### **Erkennungsfehler bei 7 % - CPU-Abweichung**

In diesem Fehlerszenario schlägt die Erkennung bei 7 % fehl, wenn die *Remote*-*Aufrufbeschreibung* vor dem **Start Hardwarekonfigurationsfehler** *auftritt* **- Sehen Sie sich den POST-Test/die Diagnoseergebnisse** an, wie in der unten stehenden Abbildung gezeigt.

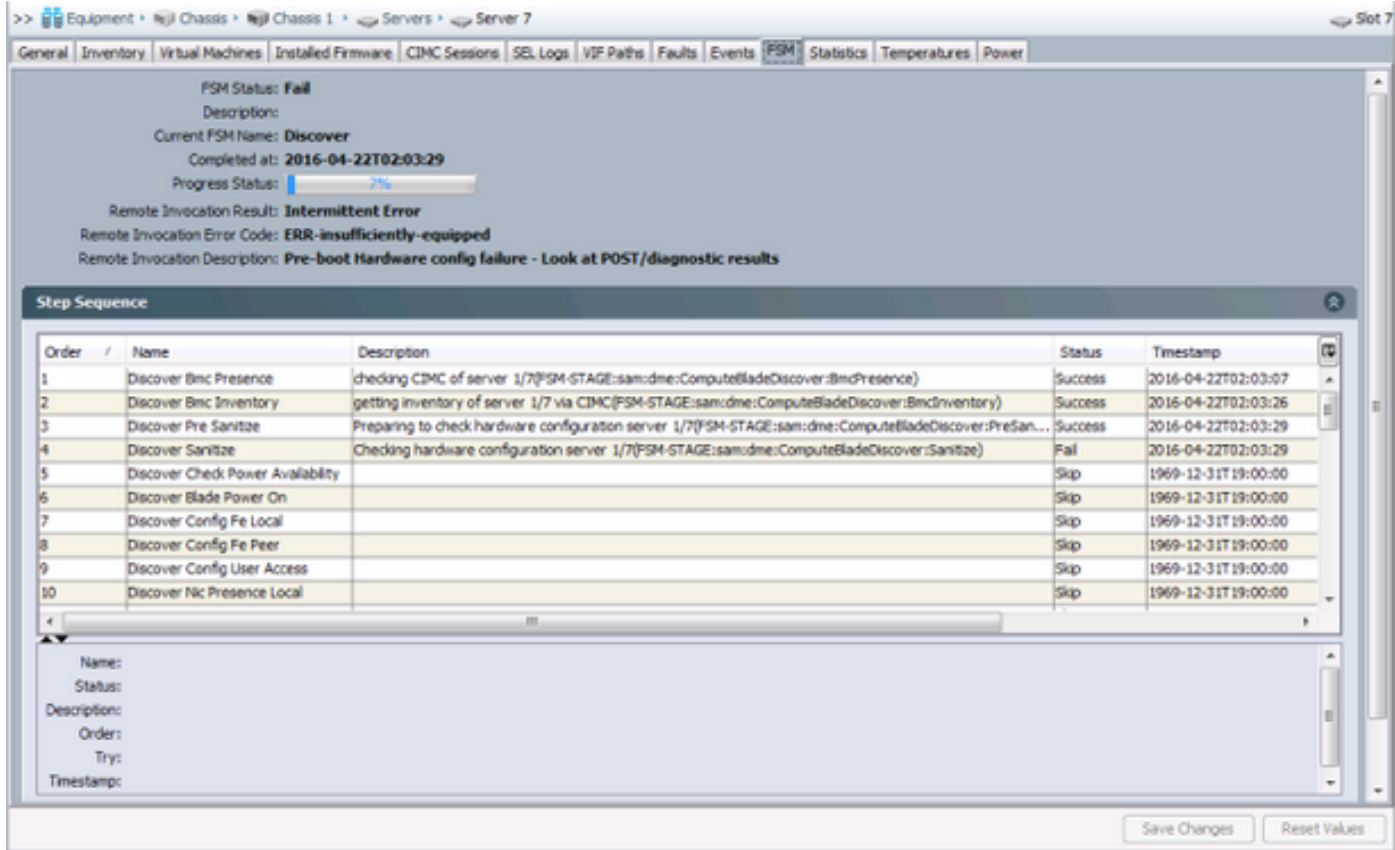

Der *Gesamtstatus* auf der Registerkarte **Allgemein** lautet *Computing Failed (Computing fehlgeschlagen).*

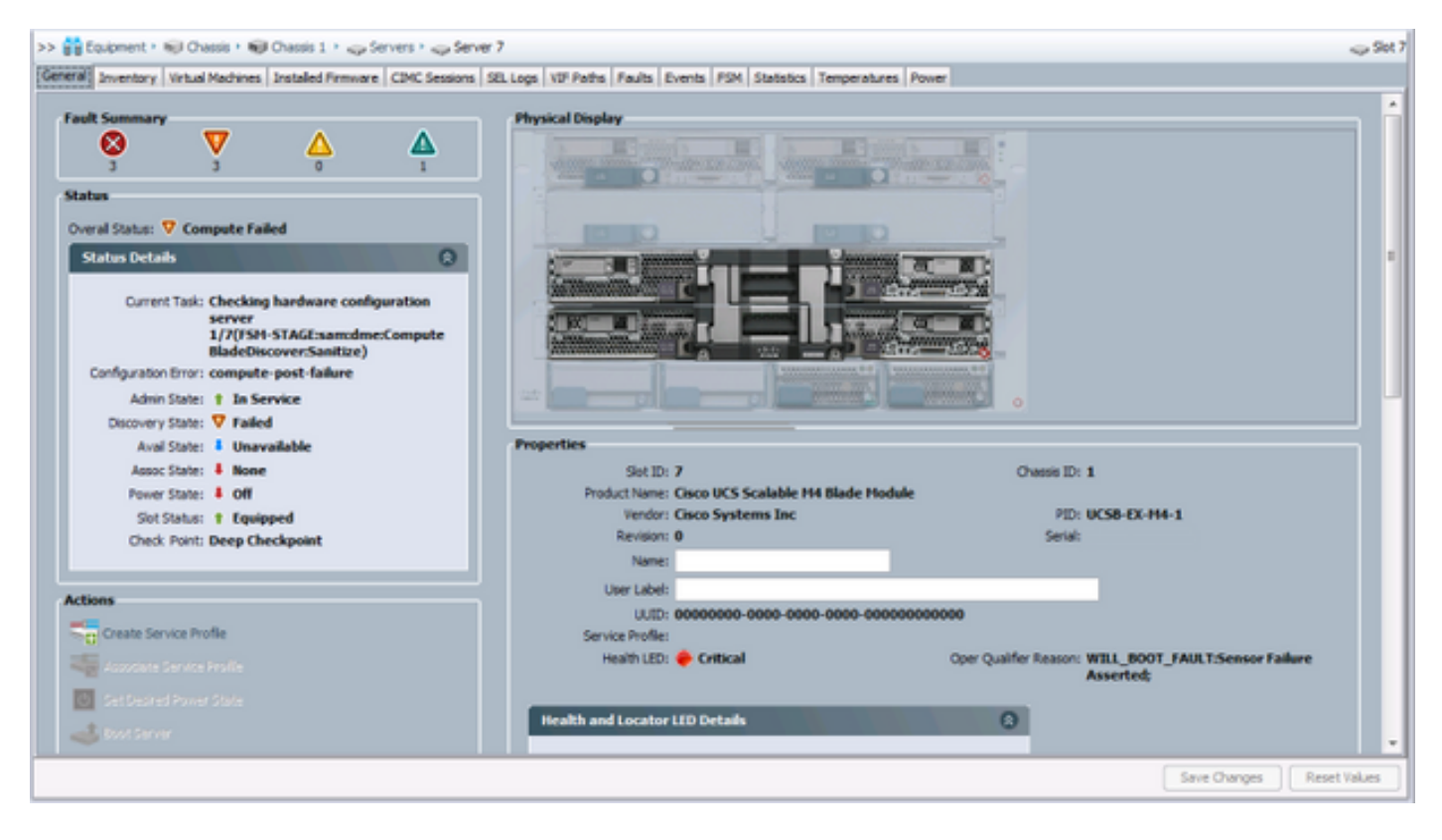

Die POST-Ergebnisse können überprüft werden, indem Sie unter *Aktionen* auf der Registerkarte **Allgemein** auf **Ergebnisse anzeigen klicken**. Die folgende Abbildung zeigt, dass das Problem auf eine CPU-Diskrepanz zurückzuführen ist.

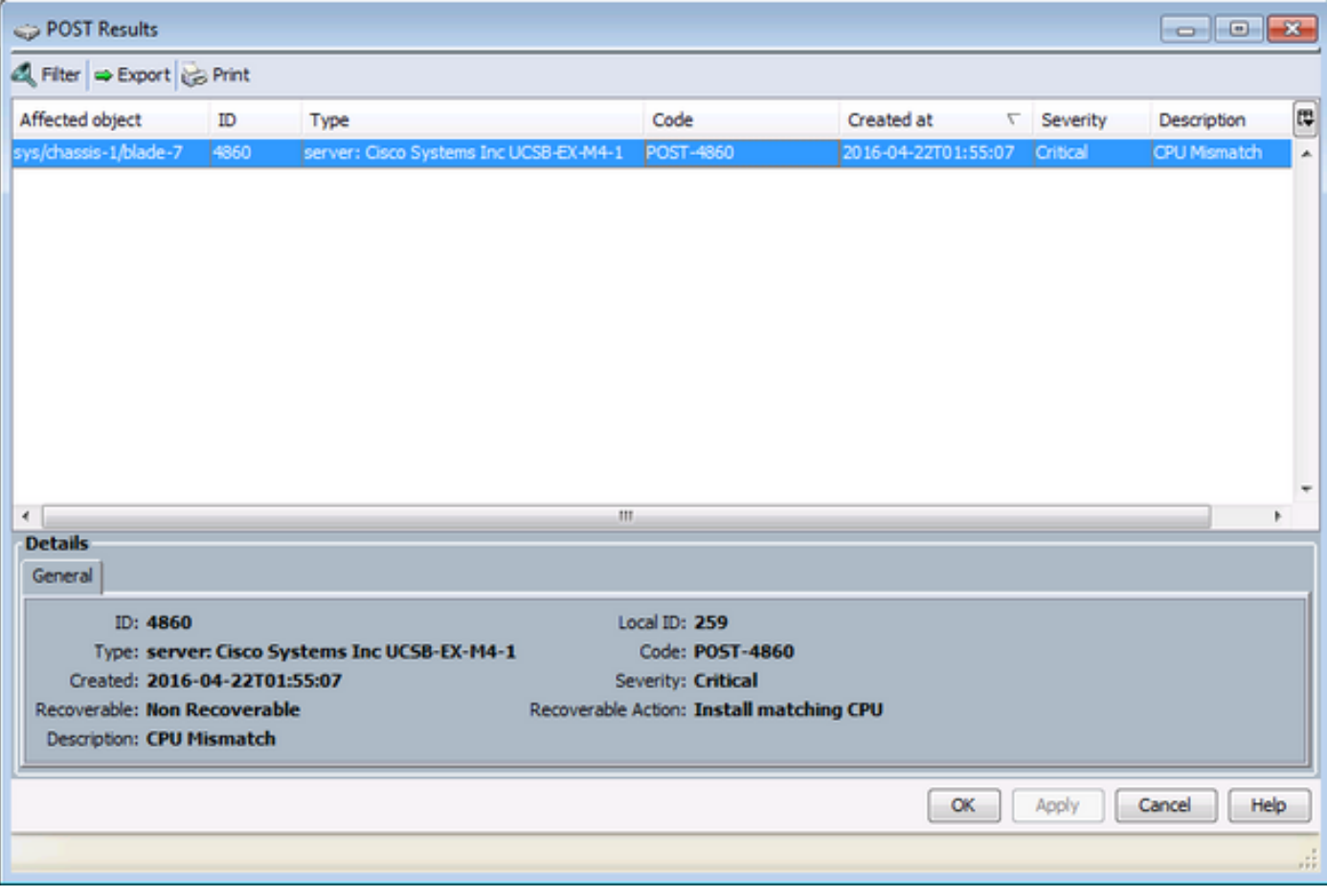

### **Lösung**

Wenn die Hardware zwischen den beiden Blade-Modulen übereinstimmt, kann dies durch zwischengespeicherte Informationen auf dem Server verursacht werden. Eine Erweiterungsanforderung (<u>[CSCuv27099](https://bst.cloudapps.cisco.com/bugsearch/bug/CSCuv27099)</u>) dient zum Löschen der zwischengespeicherten Informationen von UCS Manager (UCSM). Der Serveradministrator kann sich auch an das Cisco Technical Assistance Center (TAC) wenden, um eine Lösung zu finden.